# 26 Buzzer/Sound

This chapter explains basic features and operations of "Sound/Buzzer" in GP-Pro EX.Please start by reading "26.1 Settings Menu" (page 26-2) and then turn to the corresponding page.

| 26.1 | Settings Menu                            | 26-2  |
|------|------------------------------------------|-------|
| 26.2 | Announcing Alarm Occurrences with Sound  | 26-3  |
| 26.3 | Sounding the GP Buzzer from a Device/PLC | 26-7  |
| 26.4 | From the GP Trigger a Buzzer Sound       | 26-10 |
| 26.5 | Settings Guide                           | 26-13 |
| 26.6 | Restrictions                             | 26-16 |
|      |                                          |       |

# 26.1 Settings Menu

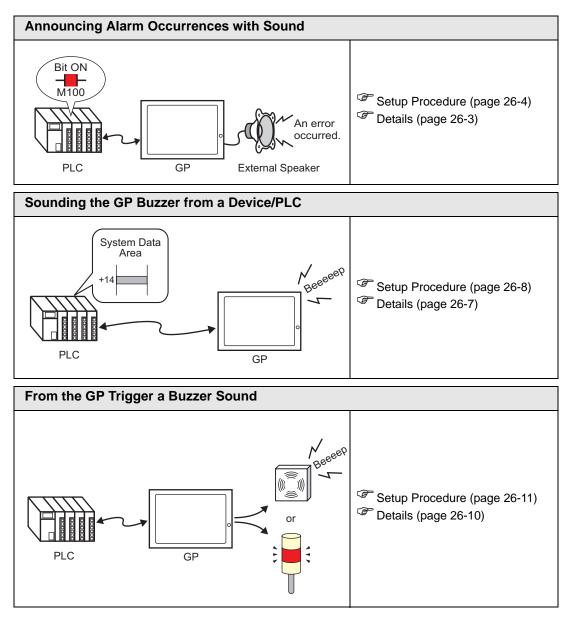

# 26.2 Announcing Alarm Occurrences with Sound

### 26.2.1 Details

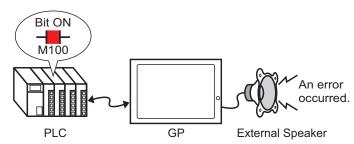

If you connect GP's sound output to an alarm, the GP can announce error occurrences with sound. Sound output requires an external speaker (sold separately).

### **Setup Procedure** 26.2.2

• Please refer to the settings guide for details. NOTE <sup>(C)</sup> "26.5.1 Common Settings (Sound Settings) Guide" (page 26-13)

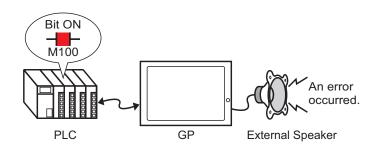

- 1 Select the [Common Settings (R)] menu [Sound Settings (H)] option, or click 🥨 .
- 2 The [Sound Setting] dialog box opens.

| Sound Da            | ata     |       | Сору | Paste Delete Plaj | Address Auto A | llotment        |      |   |
|---------------------|---------|-------|------|-------------------|----------------|-----------------|------|---|
| Nu                  | Save in | Title | No.  | Bit Address       | Sound No.      | Playback Method | Stop |   |
|                     |         |       | 1    |                   | <b></b>        |                 |      |   |
|                     |         |       | 2    | 2                 |                |                 |      |   |
|                     |         |       | 3    | 3                 |                |                 |      |   |
|                     |         |       | 4    | 1                 |                |                 |      |   |
|                     |         |       | 5    | 5                 |                |                 |      |   |
|                     |         |       | 6    | 6                 |                |                 |      |   |
|                     |         |       | 7    |                   |                |                 |      |   |
|                     |         |       | 8    |                   |                |                 |      |   |
|                     |         |       | 9    |                   |                |                 |      |   |
|                     |         |       | 10   | )                 |                |                 |      |   |
|                     |         |       | 11   |                   |                |                 |      |   |
|                     |         |       | 12   |                   |                |                 |      |   |
| Convert F           | iom     |       | 13   |                   |                |                 |      |   |
| Compress            |         |       | 14   |                   |                |                 |      |   |
| Sompress<br>Save in | *       |       | 15   | 5                 |                |                 |      | - |

**3** Set the [Bit Address] to play the sound. (e.g.: M100) Click the icon to display an Select device "M", input address input keypad.

"100" as the address, and press the "Ent" key.

| Bit Address          | 💰 Input Address                                                                                                    | ×                                                                    |   | Bit Address                  |
|----------------------|----------------------------------------------------------------------------------------------------|----------------------------------------------------------------------|---|------------------------------|
| Bit Address<br>Click | Input Address       Device/PLC       M       ▼       Back       A       B       C       T       D       E       F       10 | <ul> <li>Clr</li> <li>7 8 9</li> <li>4 5 6</li> <li>1 2 3</li> </ul> | • | Bit Address<br>[PLC1]M000100 |
|                      |                                                                                                    | ) Ent                                                                |   |                              |

• If you connect the bit address for sound output to the bit address for an alarm NOTE occurrence, you can provide an announcement of error occurrences with sound. 4 Next, specify the sound to play. Select the [Sound No.] cell, click 💽, and select [Create Sound Data].

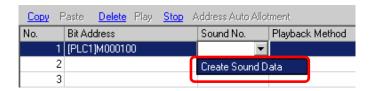

5 The [Create/Edit Sound Data] dialog box opens. Specify the [Sound No.] and [Title]. (e.g.: [Sound No.] 1, [Title] test).

| <i>ố</i> Create/Eo | dit Sound D | )ata      | ×                |
|--------------------|-------------|-----------|------------------|
| Sound No.          | 1           |           |                  |
| Title              | test        |           |                  |
| Convert-From       | Wave File I | Name      |                  |
|                    |             |           | Reference 🔲 🛄    |
| Save in<br>Intern  | al Memory   | C CF-Card | Data Compression |
|                    |             |           | CK () Cancel     |

6 Click the [Reference] button to open the [Open] dialog box. Specify [Look in] (location) and [File name] to find the file you want to convert and click [Open].

| Open                    |                            |                       | ?             | × |
|-------------------------|----------------------------|-----------------------|---------------|---|
| Look in:                | 🚞 Database                 | +                     | 🗈 💣 🎫         |   |
| My Recent<br>Documents  | Carrier (1999) Alarm01.wav |                       |               |   |
| Desktop<br>My Documents |                            |                       |               |   |
| My Computer             |                            |                       |               |   |
| My Network              | File <u>n</u> ame:         | Alarm01.wav           | ✓ <u>Open</u> | ] |
| Places                  | Files of <u>type</u> :     | WAV File(*.wav,*.daf) | ✓ Cancel      | J |

7 Select the destination in [Save in]. When the converted file is transferred to the GP, it is stored in the area designated in [Save in].

| <i> f</i> reate/E | dit Sound I    | Data            |            | ×             |
|-------------------|----------------|-----------------|------------|---------------|
| Sound No.         | 1              | ÷ #             |            |               |
| Title             | test           |                 |            |               |
| Convert-From      | n Wave File I  | Name            |            |               |
| C:¥Program        | n Files¥Pro-fa | ace¥GP-Pro EX 1 | .10¥Databa | Reference 🔽 🔲 |
| -Save in -        |                |                 | -          |               |
| Intern            | al Memory      | C CF-Card       | 🔲 🗖 Data C | ompression    |
|                   |                |                 | OK (0)     | Cancel        |
|                   |                |                 |            |               |

- If you do not specify the destination to export the CF-card folder and select [CF-Card] in [Save in], a message appears to confirm the creation of [CF-Card Output Folder]. Click [Yes]. When the [Project Information] dialog box appears, put a check mark next to the [Enable CF-Card] box.
- 8 Click the [OK] button and the conversion will start.

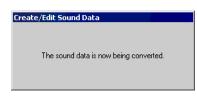

9 Set the [Playback Method] and whether or not to enable the [Stop] of the converted sound. (e.g.: [Playback Method] Repeat, [Stop] Enable)

| Copy | Paste <u>Dele</u> | ete <u>Play</u> | <u>Stop</u> A | Address Auto | Alla | tment           |       |  |
|------|-------------------|-----------------|---------------|--------------|------|-----------------|-------|--|
| No.  | Bit Address       |                 | Δ             | Sound No.    | (    | Playback Method | Stop  |  |
|      | 1 [PLC1]X000      | 000             |               | 1(Internal)  | -    | Repeat          | Enabl |  |
|      | 2                 |                 |               |              |      |                 |       |  |
|      | 3                 |                 |               |              |      |                 |       |  |

10 The process is complete.

# 26.3 Sounding the GP Buzzer from a Device/PLC

### 26.3.1 Details

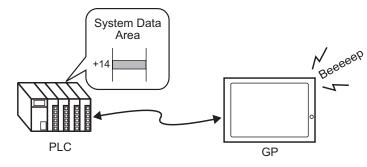

You can sound the GP internal buzzer from a device/PLC. You need to set the GP's system data area to the PLC to sound the buzzer.

### 26.3.2 Setup Procedure

**NOTE** • Please refer to the settings guide for details.

- \*5.13.6 [System Settings Window] Settings Guide System Area Settings" (page 5-120)
  - "A.1.4.2 System Data Area" (page A-10)

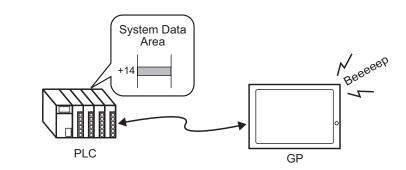

1 Select the System Settings Window tab to open the [System Settings Window].

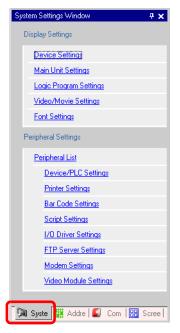

NOTE • If the [System Settings Window] tab is not displayed in the workspace, select the [View (V)] menu - [Work Space (W)] option - [System Settings Window (S)] command.

2 Select [Main Unit Settings] from [Display Settings].

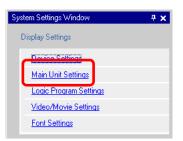

**3** In [System Data Area], put check marks next to the [Enable System Data Area] box and the [Control: (1 Word)] box. This address is used to sound the GP internal buzzer from the PLC.

| Display Settings   Operation Settings   Action Setting | ngs   Logic Settings   System Area Settings |
|--------------------------------------------------------|---------------------------------------------|
| Device Settings                                        | · · ·                                       |
| System Area Device PLC1                                | <b>T</b>                                    |
| System Data Area                                       |                                             |
| System Area Start Address [PLC1]D00000                 |                                             |
| Read Area Size                                         |                                             |
| Enable System Data Area                                |                                             |
|                                                        | No. of Words to Use 16                      |
| Current Screen No.: (1 Word)                           | [PLC1]D00000                                |
| <ul> <li>Error Status: (1 Word)</li> </ul>             | [PLC1]D00000                                |
|                                                        |                                             |
| Clock Data (Current): (4 Word)                         | [PLC1]D00002                                |
| Status: (1 Word)                                       | [PLC1]D00006                                |
| Reserved (Write): (1 Word)                             | [PLC1]D00007                                |
| Change-To Screen No.: (1 Word)                         | [PLC1]D00008                                |
| ☑ Screen Display ON/OFF: (1 Word)                      | [PLC1]D00009                                |
| Clock Data (Setting Value): (4 Word)                   | [PLC1]D00010                                |
| Control: (1 Word)                                      | [PLC1]D00014                                |
| Reserved (Read): (1 Word)                              | [PLC1]D00015                                |
| 🔲 Window Control: (1 Word)                             |                                             |
| 🔲 Window Screen No.: (1 Word)                          |                                             |
| 🔲 Window Display Position: (2 Words)                   |                                             |

**4** If you turn ON Bit 1 in the [Control: (1 Word)] address specified in step 3 while Bit 4 is OFF, the GP main unit's buzzer rings.

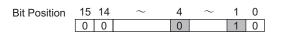

- If you turn ON Bit 1 while Bit 4 is ON, the buzzer will not ring. Control Word Address: Bit 4 controls output to buzzer (0) or do not output to buzzer (1).
   "A.1.4.2 System Data Area" (page A-10)
- GP-Pro EX Reference Manual

# 26.4 From the GP Trigger a Buzzer Sound

### 26.4.1 Details

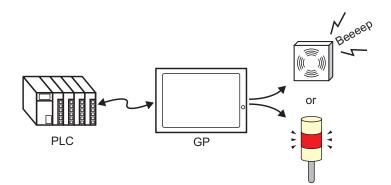

The output to sound an external buzzer is provided with the GP's AUX terminal.

### 26.4.2 Setup Procedure

**NOTE** • Please refer to the settings guide for details.

- "5.13.6 [System Settings Window] Settings Guide System Area Settings" (page 5-120)
- "A.1.4.2 System Data Area" (page A-10)

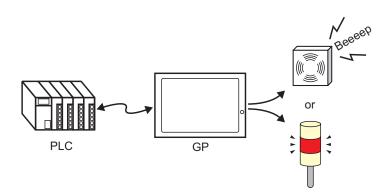

1 Select the System Settings Window tab to open the [System Settings Window].

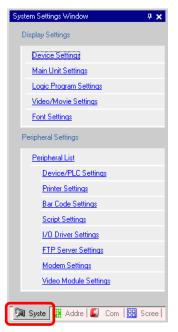

• If the [System Settings Window] tab is not displayed in the workspace, select the [View (V)] menu - [Work Space (W)] option - [System Settings Window (S)] command.

2 Select [Main Unit Settings] from [Display Settings].

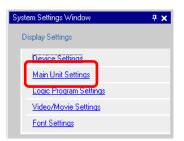

**3** In [System Data Area], put check marks next to the [Enable System Data Area] box and the [Control: (1 Word)] box.

| Display Settings Operation Settings Action S | ettings Logic Settings System Area Settings |
|----------------------------------------------|---------------------------------------------|
| Device Settings                              |                                             |
| System Area Device PLC1                      | •                                           |
| System Data Area                             |                                             |
| System Area Start Address [PLC1]D0000        | 0 🔤                                         |
| Read Area Size 🛛 🗮 📕                         |                                             |
| 🔽 Enable System Data Area                    |                                             |
| Select System Data Area Item                 | No. of Words to Use 16                      |
| Current Screen No.: (1 Word)                 | [PLC1]D00000                                |
| 🔽 Error Status: (1 Word)                     | [PLC1]D00001                                |
| Clock Data (Current): (4 Word)               | [PLC1]D00002                                |
| 🔽 Status: (1 Word)                           | [PLC1]D00006                                |
| Reserved (Write): (1 Word)                   | [PLC1]D00007                                |
| 🔽 Change-To Screen No.: (1 Word)             | [PLC1]D00008                                |
| Screen Display ON/OFF: (1 Word)              | [PLC1]D00009                                |
| Clock Data (Setting Value): (4 Word          | I) [PLC1]D00010                             |
| Control: (1 Word)                            | [PLC1]D00014                                |
| Reserved (Read): (1 Word)                    | [PLC1]D00015                                |
| 🔲 Window Control: (1 Word)                   |                                             |
| 🔲 Window Screen No.: (1 Word)                |                                             |
| 🔲 Window Display Position: (2 Words)         | )                                           |

4 If you turn ON Bit 1 in the [Control: (1 Word)] address specified in step 3 while Bit 5 is OFF, the contact to sound an external buzzer turns ON. You can then operate an external power supply and a buzzer or revolving light by connecting them.

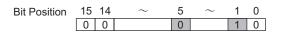

If you turn ON Bit 1 while Bit 5 is ON, the contact to sound an external buzzer will not turn ON.
 Control Word Address: Bit 5 controls output AUX (0) and do not output AUX (1).
 "A.1.4.2 System Data Area" (page A-10)

# 26.5 Settings Guide

| Sound   | Data    |       | Сору | Paste Delete Pla | Stop Address Auto | Allotment       |      |    |
|---------|---------|-------|------|------------------|-------------------|-----------------|------|----|
| Nu      | Save in | Title | No.  | Bit Address      | Sound No.         | Playback Method | Stop |    |
|         |         |       |      |                  |                   |                 | i    |    |
|         |         |       | 2    |                  |                   |                 |      |    |
|         |         |       | 3    |                  |                   |                 |      |    |
|         |         |       | 4    |                  |                   |                 |      |    |
|         |         |       | Ę    |                  |                   |                 |      |    |
|         |         |       | 6    |                  |                   |                 |      |    |
|         |         |       | 7    |                  |                   |                 |      |    |
|         |         |       | 8    |                  |                   |                 |      |    |
|         |         |       | 9    |                  |                   |                 |      |    |
|         |         |       | 10   |                  |                   |                 |      |    |
|         |         |       | 11   |                  |                   |                 |      |    |
|         |         |       | 12   |                  |                   |                 |      |    |
|         |         |       | 13   |                  |                   |                 |      |    |
|         |         |       | 14   |                  |                   |                 |      |    |
|         |         |       | 15   |                  |                   |                 |      |    |
|         |         |       | 16   |                  |                   |                 |      |    |
|         |         |       | 17   |                  |                   |                 |      |    |
|         |         |       | 18   |                  |                   |                 |      |    |
|         |         |       | 19   |                  |                   |                 |      |    |
| Conver  | t From  |       | 20   |                  |                   |                 |      |    |
| Compre  |         |       | 21   |                  |                   |                 |      | -1 |
| Save in | 1       |       | 1 7  |                  |                   |                 |      |    |

# 26.5.1 Common Settings (Sound Settings) Guide

| Setting      | Description                                                                                      |
|--------------|--------------------------------------------------------------------------------------------------|
| Sound Data   | Lists the registered sound data.                                                                 |
| Number       | Displays the registered [Sound No.].                                                             |
| Save in      | Displays the location where the sound data is stored with either [Internal Memory] or [CF-Card]. |
| Comment      | Displays the comment for the registered sound data.                                              |
| Convert From | Displays the file name of the sound data before conversion.                                      |
| Compress     | Indicates whether the data is compressed or not.                                                 |
| Save in      | Displays the [Save in] location of the sound selected in the [Sound Data] list.                  |

Continued

| sound is stopped.       Stop       Stops the sound being played.                                                                                                    | Setting                                                                | Description                                                                                                    |  |  |  |
|----------------------------------------------------------------------------------------------------|------------------------------------------------------------------------|----------------------------------------------------------------------------------------------------|--|--|--|
| Paste       Pastes the copied [Sound Settings] data.         Delete       Deletes the [Sound Settings] data in the selected row.         Play       Plays the selected [Sound Settings] data. When this option is selected again during playback, the sound being played is stopped and played again. If the [Sound Settings] dialog box is closed during playback, th sound is stopped.         Stop       Stops the sound being played.         The [Address Auto Allotment] dialog box will appear. Configure setti to allocate designated addresses from the starting address.         Address Auto Allotment       Start Address Bits 1         No. of Address Addition Width 1       Image: Start Address Addition Width 1                                                                                                    |                                                                        | Settings] dialog box can be edited, added, deleted, or played back.<br>[Address in Use] lists bit addresses used to play the sound data.        |  |  |  |
| Delete       Deletes the [Sound Settings] data in the selected row.         Play       Plays the selected [Sound Settings] data. When this option is selected again during playback, the sound being played is stopped and played again. If the [Sound Settings] dialog box is closed during playback, th sound is stopped.         Stop       Stops the sound being played.         The [Address Auto Allotment] dialog box will appear. Configure setti to allocate designated addresses from the starting address.         Address Auto Allotment       Start Address Bits 1         No. of Address Addition Width 1       Image: Set Set Set Set Set Set Set Set Set Set                                                                                                    | Сору                                                                   | Copies the [Sound Settings] data in the selected row.                                                                                           |  |  |  |
| Plays       Plays the selected [Sound Settings] data. When this option is selected again during playback, the sound being played is stopped and played again. If the [Sound Settings] dialog box is closed during playback, th sound is stopped.         Stop       Stops the sound being played.         The [Address Auto Allotment] dialog box will appear. Configure setti to allocate designated addresses from the starting address.         Address Auto Allotment       Statt Address         No. of Added Bits       Image: PLC1K00000         No. of Address Auto With       Image: PLC1K00000                                                                                                    | Paste                                                                  | Pastes the copied [Sound Settings] data.                                                                                                    |  |  |  |
| Play       again during playback, the sound being played is stopped and played again. If the [Sound Settings] dialog box is closed during playback, th sound is stopped.         Stop       Stops the sound being played.         The [Address Auto Allotment] dialog box will appear. Configure setti to allocate designated addresses from the starting address.         Address Auto Allotment       Statt Address         No. of Added Bits       1         Address Auto Width       1                                                                                                    | Delete                                                                 | Deletes the [Sound Settings] data in the selected row.                                                                                          |  |  |  |
| Address Auto       Allotment] dialog box will appear. Configure setti to allocate designated addresses from the starting address.         Address Auto       Allotment         Start Address       IPLC1K0000         No. of Added Bits       Image: Address Addition Width                                                                                                    | Play                                                                   | again during playback, the sound being played is stopped and played<br>again. If the [Sound Settings] dialog box is closed during playback, the |  |  |  |
| Address Auto       Allotment         Allotment       Image: Address Auto Allotment         No. of Added Bits       Image: Address Address Addres | Stop                                                                   | Stops the sound being played.                                                                                                    |  |  |  |
|                                                                                                    |                                                                        | Start Address       [PLC1]×00000         No. of Added Bits       1         Address Addition Width       1                                       |  |  |  |
| Start Address         Specify the address to start the auto allotment.                                                                                                    | Start Address         Specify the address to start the auto allotment. |                                                                                                    |  |  |  |
| No. of Added BitsSet the number of bits to add within the range from 1 to (Maximum<br>number of sound settings - Current row position +1).                                                                                                    |                                                                        |                                                                                                    |  |  |  |
| Address Addition<br>WidthSet the increment of the auto allotment from 0 to 4,096.                                                                                                    |                                                                        | Set the increment of the auto allotment from 0 to 4,096.                                                                                        |  |  |  |
| No. Designate the registration No. of the sound data from 1 to 512.                                                                                                    | No.                                                                    | Designate the registration No. of the sound data from 1 to 512.                                                                                 |  |  |  |
| Bit Address Designate the bit address to play the sound.                                                                                                    | Bit Address                                                            | Designate the bit address to play the sound.                                                                                                    |  |  |  |

Continued

| Setting                           | Description                                                                                                    |
|-----------------------------------|----------------------------------------------------------------------------------------------------|
|                                   | When [Create Sound Data] is clicked, the following [Create/Edit Sound Data] dialog box is displayed.                                                                                                    |
| Sound No.                         | Sound No.<br>Sound No.<br>Title<br>Convert-From Wave File Name<br>Save in<br>Convert-From Wave File Name<br>Convert-From Wave File Name<br>Convert-File Name<br>Convert-File Name<br>Con |
| Sound No.                         | Designate the sound data number from 1 to 8,999.                                                                                                    |
| Comment                           | Type the comment for the sound data to be registered within 30 characters.                                                                                                    |
| Convert-From<br>Wave<br>File Name | When the Wave file to be converted is specified, the path to reference the file is displayed here.                                                                                                    |
| Reference                         | Opens the [Open] dialog box to allow designation of the Wave file to be converted. Sound No.                                                                                                    |
|                                   | Plays the source file to be converted from Wave.                                                                                                    |
|                                   | Stops the sound being played.                                                                                                    |
| Save in                           | Specify where in the GP you want to save the converted sound data, either [Internal Memory] or [CF-Card].                                                                                                    |
| Data Compression                  | Compresses data. You can save memory.                                                                                                    |
| Playback Method                   | <ul> <li>There are three modes: [Repeat], [Play] and [Play (Bit OFF)].</li> <li>[Repeat]<br/>Outputs sound while the bit address is ON. When multiple bit addresses<br/>are ON, repeats all sounds in the order in which the bit address turned<br/>ON. From the next playback, the sounds are output in the order in which<br/>they were set.</li> <li>[Play]<br/>Plays only once when the bit address turns from OFF to ON.</li> <li>[Play (Bit OFF)]<br/>Plays only once when the bit address turns from OFF to ON and<br/>automatically turns OFF the bit address.</li> <li><b>NOTE</b></li> <li>This playback method is valid only when the LS area is used as a bit<br/>address.</li> </ul>                                                                                                    |
| Stop                              | Stops the sound file being played when the bit address turns from ON to OFF.                                                                                                    |

## 26.6 Restrictions

- The maximum number of sounds for the sound settings is 512.
- You can set the sound number from 1 to 8,999.
- The total capacity to store the sound data in [Internal Memory] is approximately 1 MB even when the data is compressed. When you select [CF-Card] in [Save in], the total capacity is equal to the CF card's free space.
- The sound data is PCM, 16-bit, 8 kHz, monaural WAV data.
- If you register sound data by setting all [Bit Addresses] to a word address, set the word address within 128 words.
- When multiple bit addresses turn ON at the same time, sound is played in the order of registration in [Sound Settings]. If another repeat playback starts during a [Repeat] playback, sound will be played in the order of registration in [Sound Settings] from the next repeat playback. The order, however, may change depending on the communication timing.
- When [Stop] is set, it may take a short time after the bit turns OFF before the output is stopped.
- During sound playback, retain the trigger bit's ON time or OFF time for [Communication Cycle Time]<sup>\*1</sup> or 150ms, whichever is longer.

\*1 The communication cycle time is the time it takes to request and take in data from the GP unit to the PLC. It is stored in the internal device's LS2037 as binary data. The unit is 10ms.